# Quick Start

## SP-SW5200-VUHBT (SW-5200)

The graphic below points out key attributes of the SW-5200.

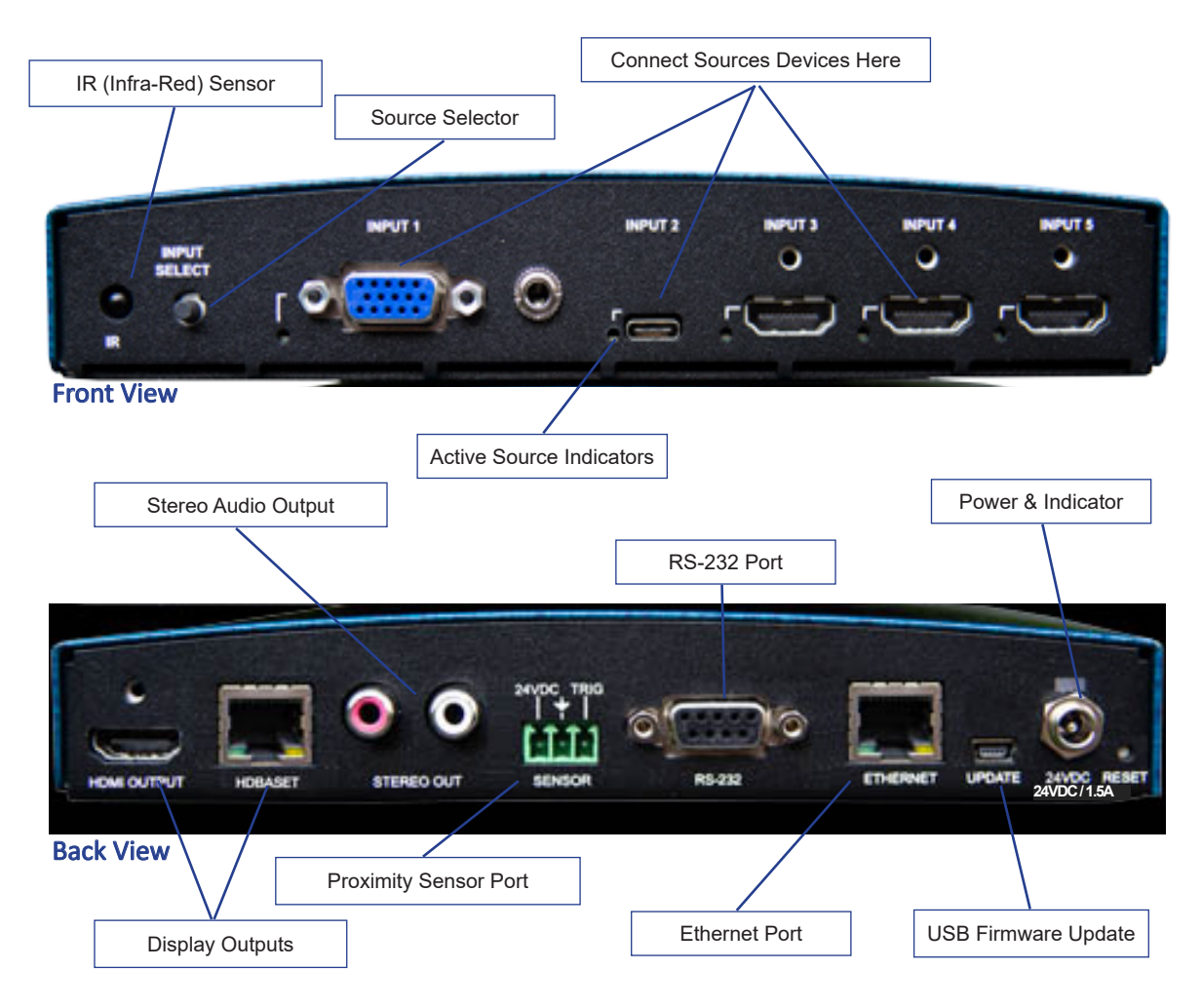

#### **Connections**

*Inputs and Outputs*. Using the graphic above, connect the source devices to the ports labeled above as, "Connect Source Devices Here", and the displays at location, "Display Outputs", port. Connect audio, if applicable.

*Power*. Connect the DC power supply to the location, "24VDC", and the other end to your 110V/VAC power socket. The system LED will illuminate above "24VDC" location.

### Auto-Sense, Auto-Switching

In many situations a control system is often unnecessary, complicated, costly, and confusing. When a new device is connected to the SW5200 system, it is immediately switched to the display. This feature is especially useful in board room and collaborative presentation systems.

## Selecting a New Source Device to Display

To display a new source, press the Source Selector button on the Front of the SW5200 repeatedly until the LED on the Active Source Indicator corresponds to the desired Source Port Selection. The image should now be visible on the Display Output and can be heard on the Stereo Audio Output connectors.

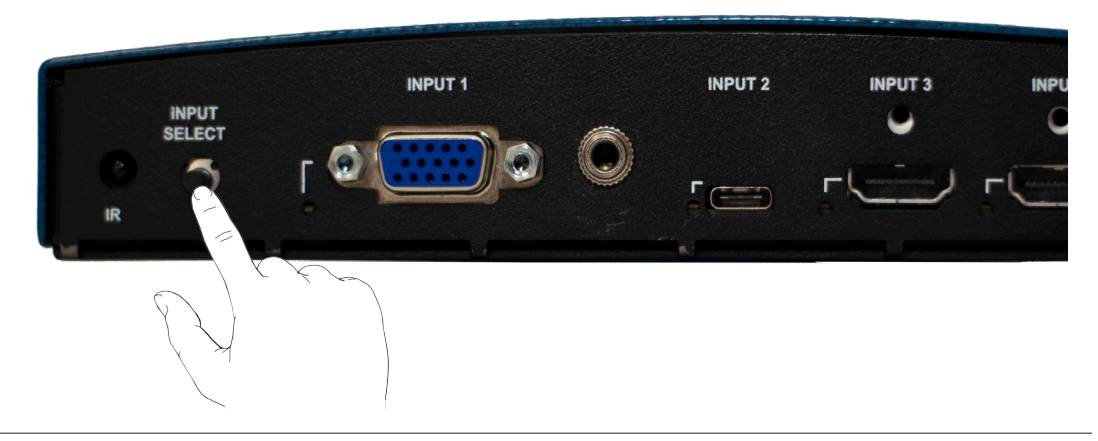

Note: Selecting an input for a source that is not physcially connected will cause the output display to indicate that the signal has been lost or disconnected.

#### Selecting a New Source Device to Display (Using IR Remote)

From the IR Remote controller, shown below, select the Right or Left buttons until the desired Source is selected. If the front panel is viewable, you will see the Active Source Indicator change when each button is pressed.

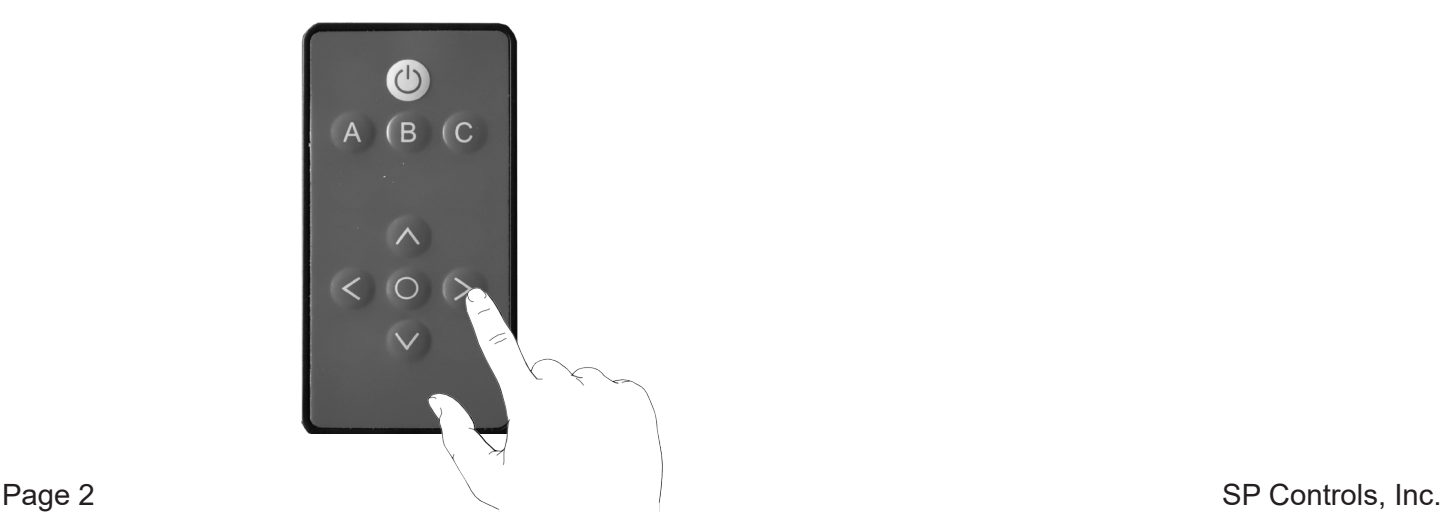